## Preparing for the 2021 Digital AP Exams

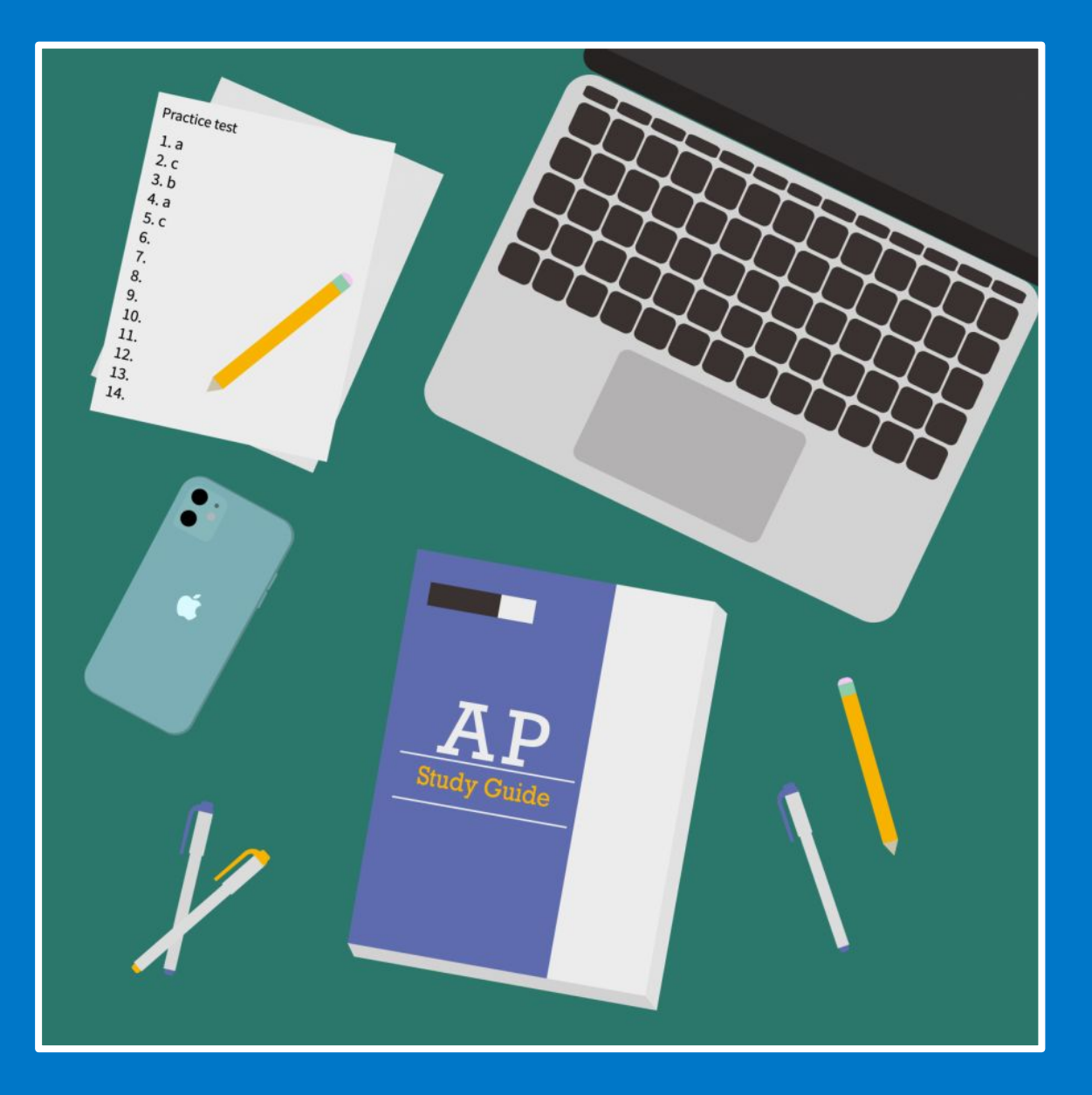

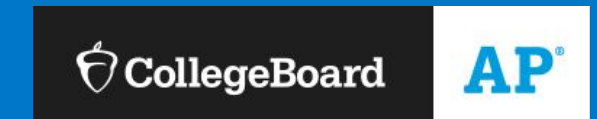

### Video overview on AP Exams:

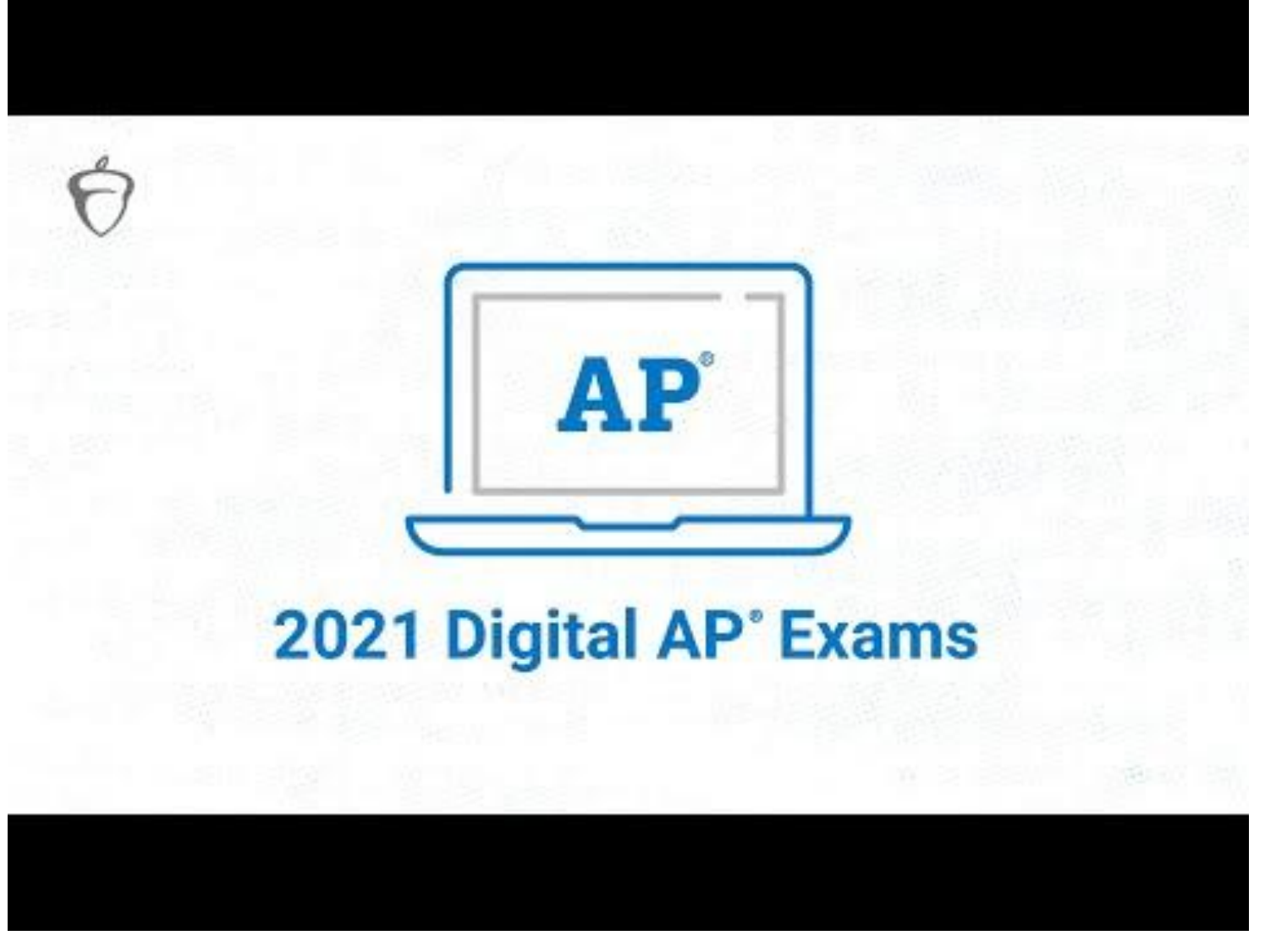

 $\acute{\nabla}$ CollegeBoard

### **By Friday, APRIL 30th**: Download the App

In early April, AP students were able to download our new digital testing app to their desktop or laptop computers (PC or Mac). If you haven't already done so, we will do it together now.

> [https://download.app.col](https://download.app.collegeboard.org) [legeboard.org](https://download.app.collegeboard.org)

Exams

2021 download.app.college

egeboard.org

#### **Download the Digital Testing App**

Download requires Windows 8 or later and 200 MB of available space. Once you've installed the app, login with your username and password.

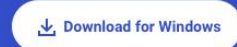

Already installed? Open the app

#### Installation Instructions

Click the download button above, then follow these instructions to install the app on your device.

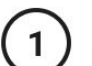

**Find Your Download** In your Downloads folder, double-click on "cb-digital testing.exe."

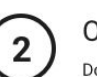

Open the App Double-click the Acorn icon to open the app.

#### Confirm

If you see a message asking if you're sure you want to open the app, click "Open."

3

Log In

### **To begin: Log In**

You'll need your College Board username and password to use the app.

- If you do not remember their login credentials you can reset them by clicking on the Forgot Username or Password. If you continue to have issues, you can call College Board at 866-825-8051
- If students have issues with their computers they can submit an IT ticket on this link [PARENT/STUDENT IT](https://itweb.fcps.edu/itsupport/) [SUPPORT](https://itweb.fcps.edu/itsupport/)

If you check **Remember Me**, you won't need to login each time you return.

**ACCEPT TERMS & CONDITIONS**

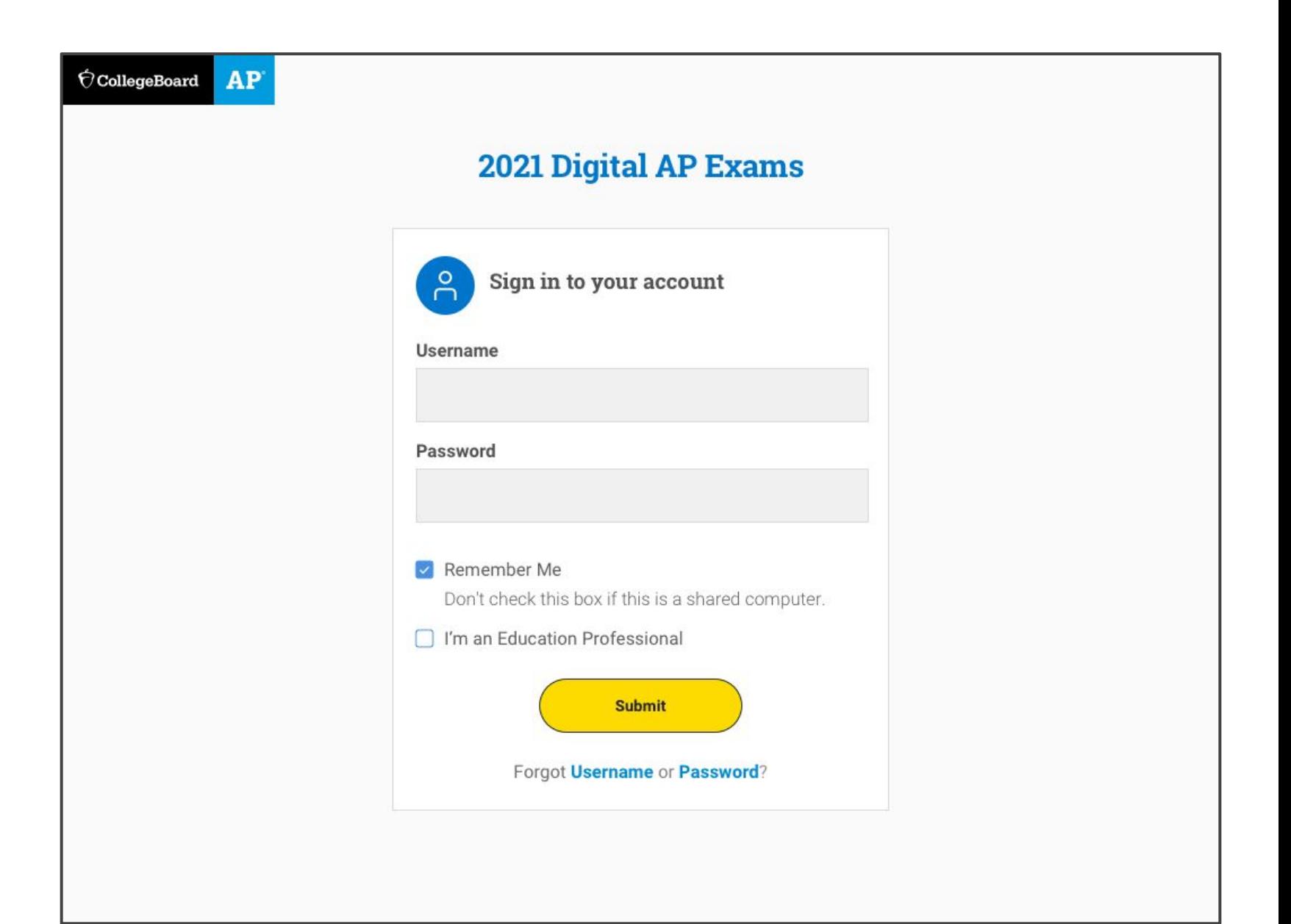

#### **Practice APP Demo**

You will now complete the Practice App Demo (shorter version) to ensure the app is working properly:

- 1. Click on **Practice** tab on left-hand side
- 2. Click on **Active Practice** tab
- 3. Click on **Start Exam Setup**
- 4. Click on **Check In Now** for APP Demo

**Note**: Your computer will be locked (you won't be able to open an internet browser, cut/paste, etc.) for the duration of the practice option you choose. You can exit practice by clicking **More** and then **Exit**. You can return to practice by re-opening the app. You can reset practice in My AP if you wish to retake the same set of questions.

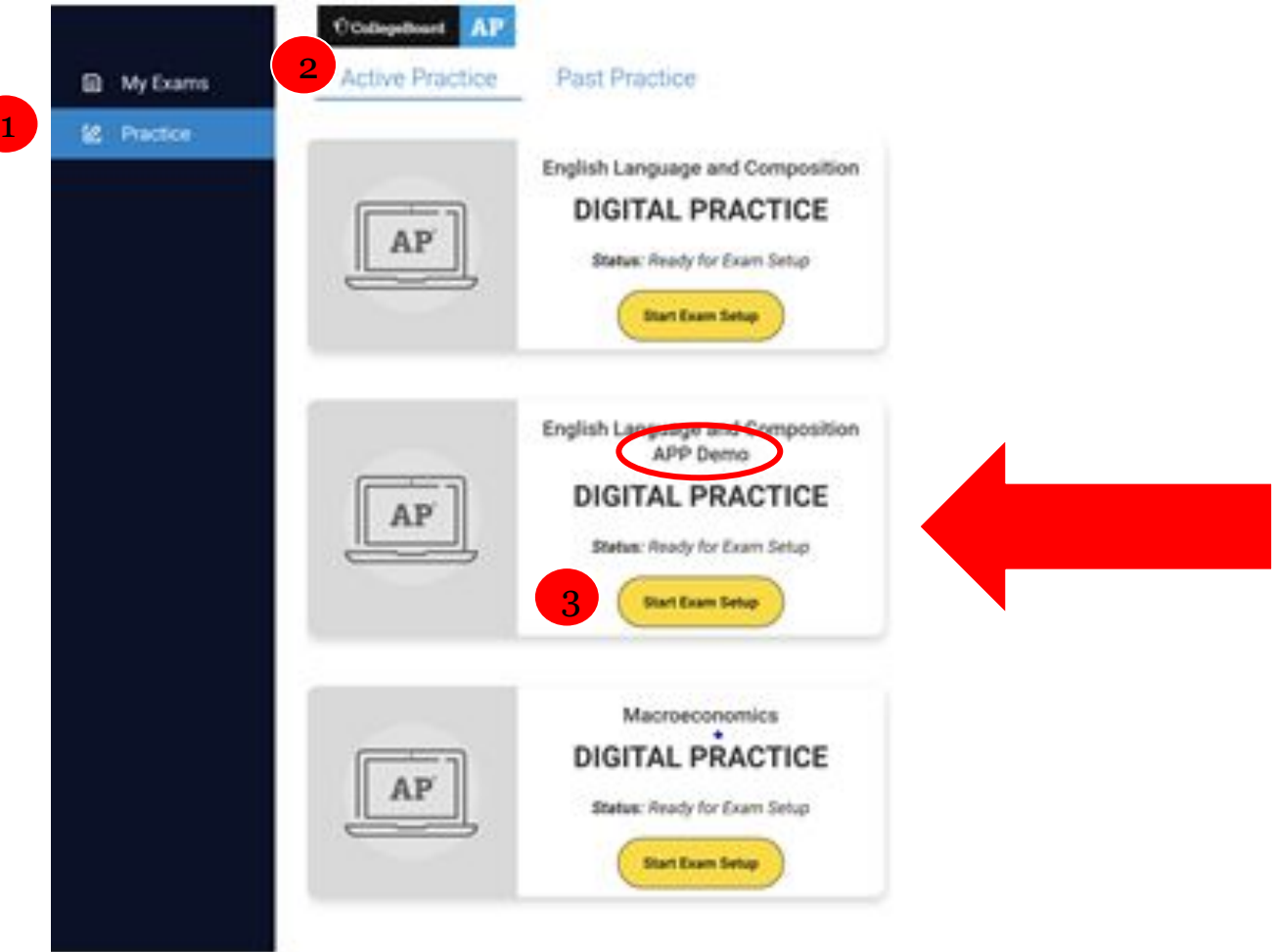

#### **3 Days Before Test Day: Complete Exam Setup**

3 days before your test, we'll run through exam setup in the app during class where you'll confirm some information about yourself and your device.

You must **complete exam setup for every digital AP Exam you take**, and it's critical that you complete this step **before** test day.

2021 **AP Exams** 

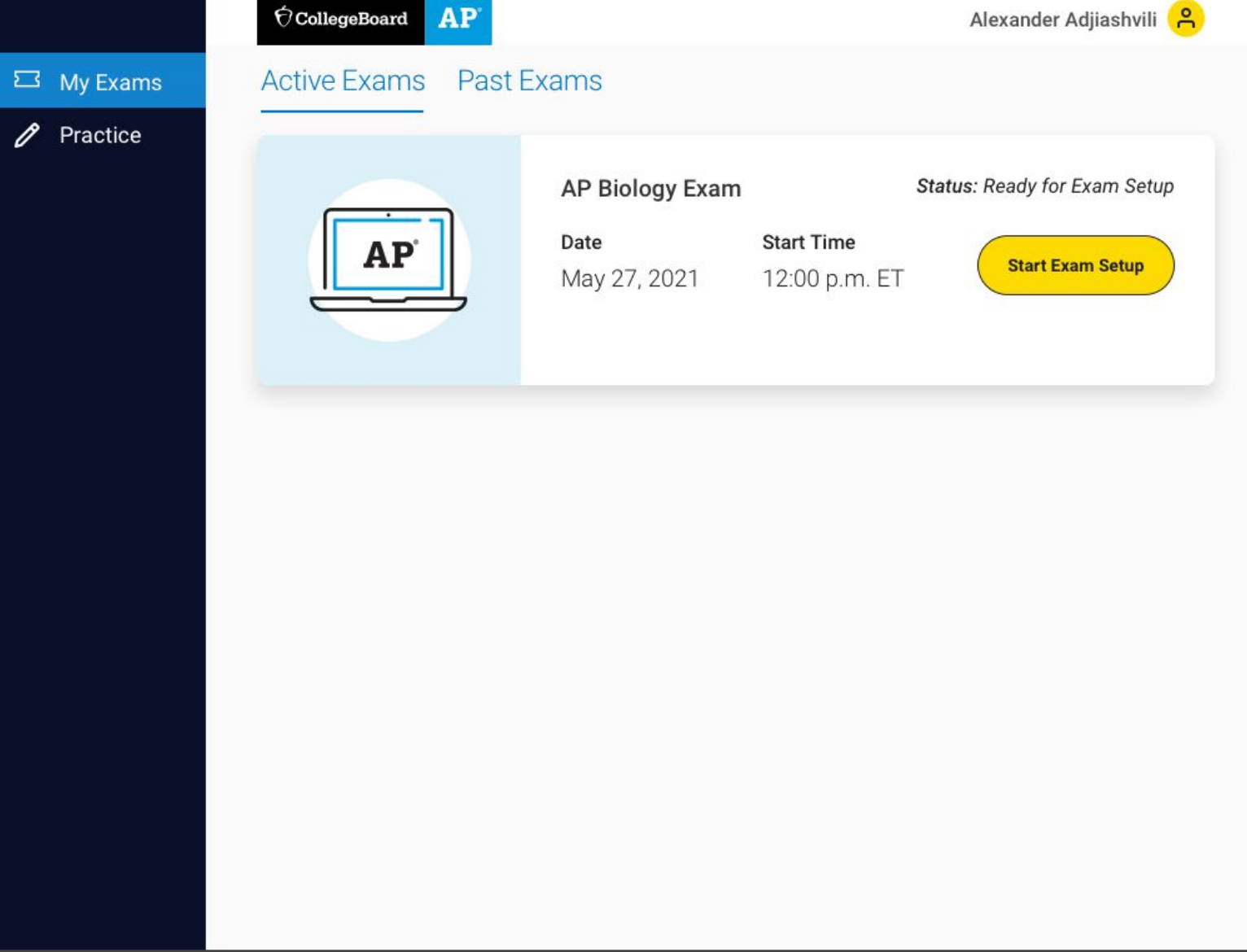

6

#### **30 Minutes Before Your Exam: Check In**

#### **30 minutes before your exam's start time**, you'll launch the app and check in for your exam.

You'll review some privacy policies, type a security statement, and get ready to test.

It's important that you check in on time. **You won't be able to check in once your exam starts.**

(?) Help Testing Begins In: 03:02 Exit < **Digital Test Security Statement** Type this test security statement into the box on the right. It's OK if you make a few typos, but you must type the statement as it appears here. Your entry will be reviewed. **Test security statement** Type the test security statement here. I will not give or receive help during this exam. I will not share or post references to this exam during the testing window. If anyone helps me or if I help them, we will both be investigated. My answers will be entirely my own. Plagiarism software and analyses will be used to review my responses. If I attempt to cheat, my score will be canceled, and college admissions offices can be notified. I will also be disqualified from taking future AP or SAT exams in high school and CLEP exams in college. Step 2 of 4 **Back** Next 7

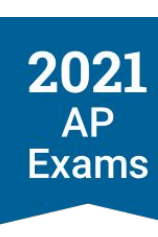

#### Next Steps

Be sure to complete the Digital Practice for each of your exams so you know what to expect and become familiar with how the test is formatted.

You can get an answer key for the practice questions to see how you did.

**Note**: This will lock their computer until you complete the practice so be prepared to spend time doing just this.

2021 **AP Exams** 

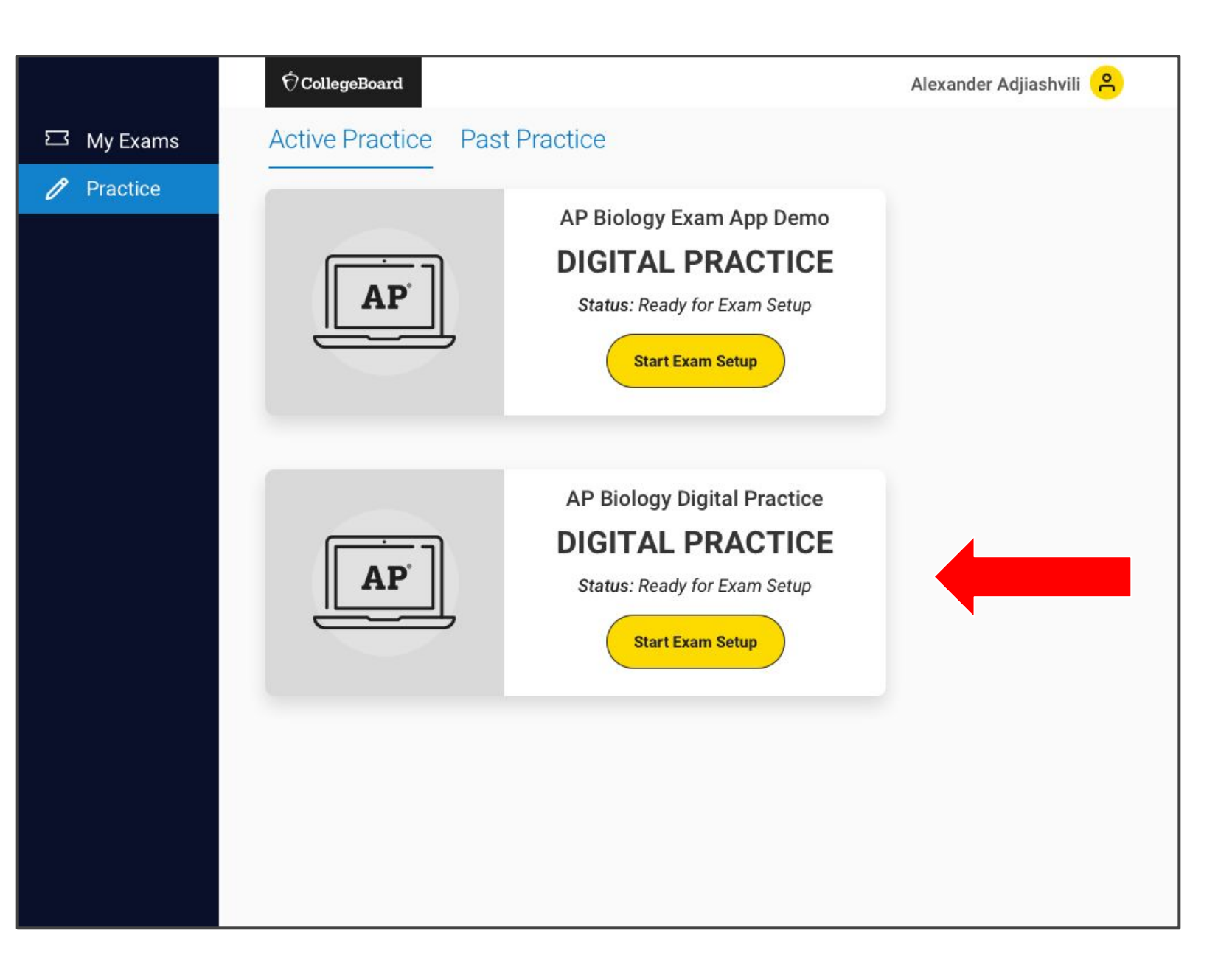

### Additional information:

You can use this [College Board slideshow](https://apcentral.collegeboard.org/about-ap-2021/updates/digital-exams/preview) to explore features of the digital testing application, learn how to get their device ready, and see how exam questions will be displayed.

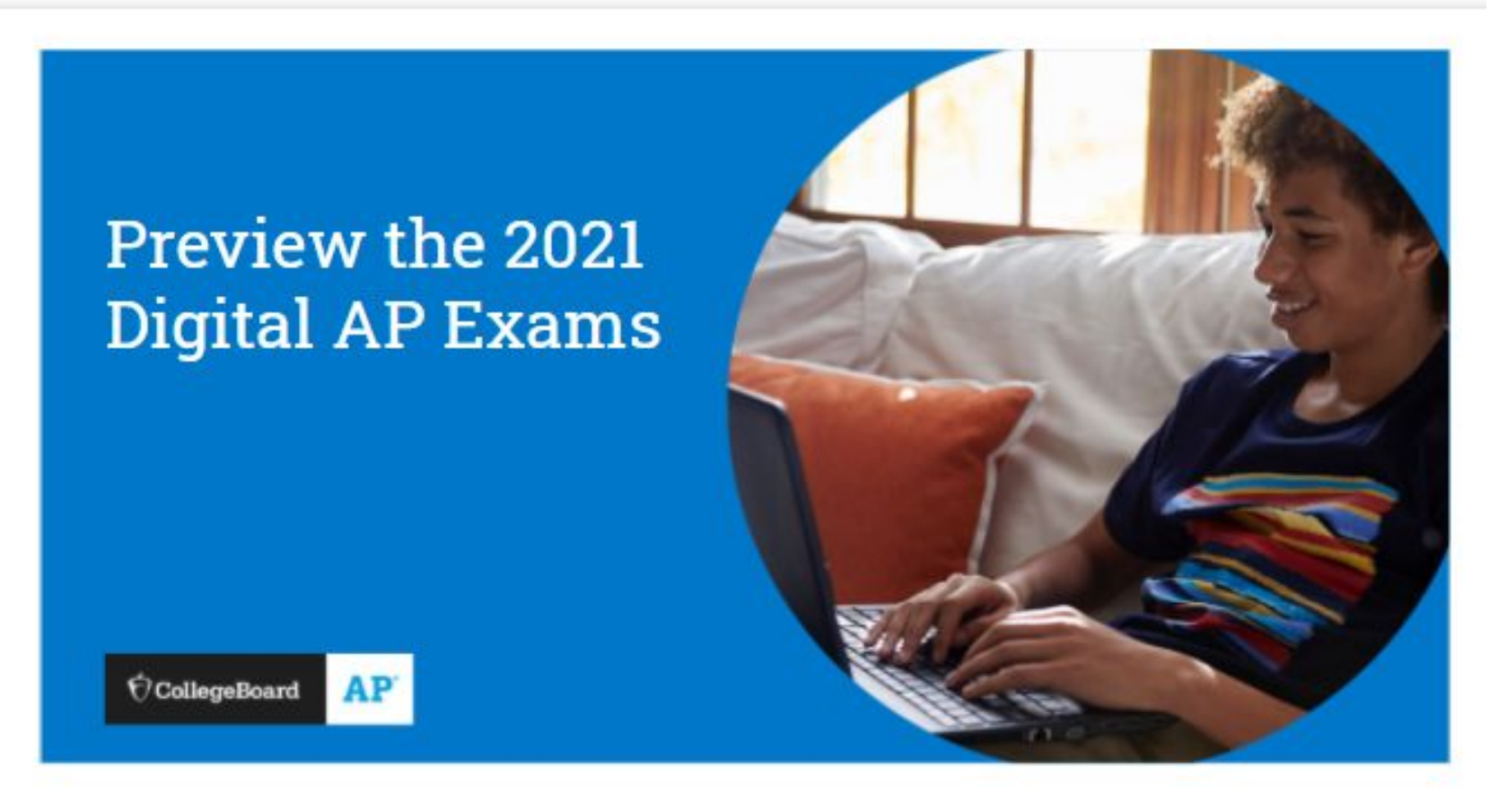

# **Questions???**

### Please contact the AP Testing Team

#### **AP Testing Coordinators**

Katherine Vargas Kirsten Wiley [kvargas1@fcps.edu](mailto:kvargas1@fcps.edu) [knwiley@fcps.edu](mailto:knwiley@fcps.edu) 571-286-2395 571-265-0151

#### **AP Coordinator**

Sorya Or [sor@fcps.edu](mailto:sor@fcps.edu) 571-265-5409